# PROGRAMMING YOUR UPLIFT DESK UPI IFT

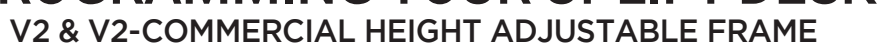

These UPLIFT Desk programming instructions apply to these Memory keypads and these UPLIFT Desk Control boxes

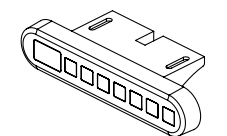

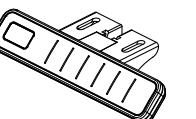

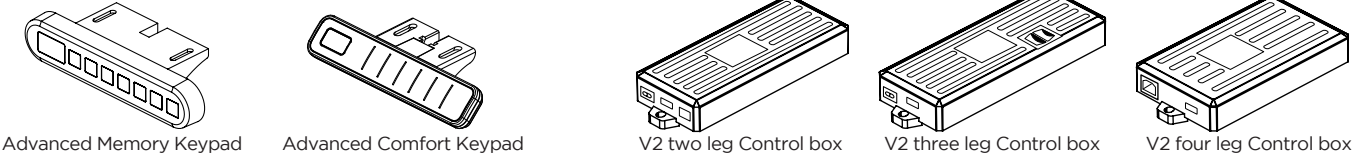

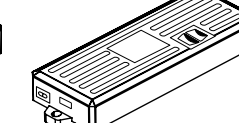

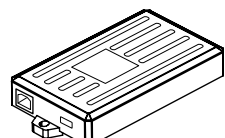

# HEIGHT CALIBRATION

Make sure the numeric display matches the actual height of the desktop in its lowest position.

- 1. Hold the DOWN button on the Keypad until the desk reaches its lowest height, then release.
- 2. Measure the height from the floor to the underside of the desktop. If the displayed height does not match your measurement, follow the next steps.
- 3. Hold the DOWN button again until the LED display reads "RST".
- 4. Press the "M" button until the numeric display begins flashing.
- 5. Press the UP or DOWN button to set the desk to the measured height.
- 6. Once display changes back to "RST", Hold the DOWN button until the desktop lowers slightly, then rises slightly and the display changes back to the numeric height setting, then release.

# KEYPAD LOCK

The Keypad can be locked to prevent accidental activation or movement of the desk and to prevent desk settings from being accidentally changed by children or coworkers.

To lock: Press and hold "M" button. The display will show "S-" then it will show the current numeric height setting of the desk and finally will change to "LOC". Please continue to hold the "M" button until "LOC" is displayed.

To unlock: Press and hold "M" button until display changes to numeric height setting.

NOTE: If a power outage occurs, the program will automatically return to the unlocked setting.

## MEMORY SETTINGS

Save up to four commonly used desk heights and recall them quickly.

- l. Use the UP or DOWN button to move the desk to the desired height.
- 2. Press the "M" button.
- 3. Press the "1, 2, 3, or 4" button to assign the current height to a number on the keypad.
- 4. To bring the desk back to any of those assigned heights, press the numbered button.

# CONSTANT-TOUCH & ONE-TOUCH

These steps allow the desktop to be set to either One-Touch or Constant-Touch. One-Touch requires only a single touch of the "1, 2, 3, or 4" button to move the desktop to a preset memory location. One-Touch is the default setting. Constant-Touch requires a continuous touch of the "1, 2, 3, or 4" button to move the desktop to a preset memory location.

#### Change between One-Touch and Constant-Touch:

- l. Hold the DOWN button on the Keypad until the desk reaches the lowest height, then release.
- 2. Hold the DOWN button again until display flashes "RST".
- 3. Press the "1" button until display shows "10.1" (One-Touch) or "10.2" (Constant-Touch) and goes back to "RST".

Note: While "RST" is still flashing, you can press the "1" button as many times as you'd like to toggle between the two settings.

4. Hold the DOWN button until the desktop lowers slightly, then raises slightly, and the display changes back to the numeric height setting, then release.

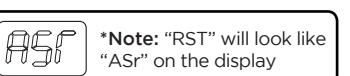

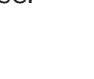

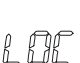

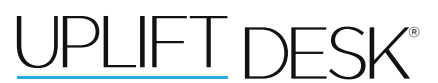

### DISPLAY UNITS

Change the numeric display to show heights in either inches or centimeters.

- l. Hold the DOWN button on the Keypad until the desk reaches the lowest height, then release.
- 2. Hold the DOWN button again until display flashes "RST".
- 3. Press the "2" button until display shows "10.3" (centimeters) or "10.4" (inches) and goes back to "RST".

Note: While "RST" is still flashing, you can press the "2" button as many times as you'd like to toggle between the two settings.

4. Hold the DOWN button until the desktop lowers slightly, then raises slightly, and the display changes back to the numeric height setting, then release.

### MINIMUM & MAXIMUM HEIGHT SETTINGS

The desk frame ships with default minimum and maximum height limits. These steps allow the upper and lower limits to be changed to your preference.

#### To set a new maximum desk height:

- l. Use the UP or DOWN button to bring the desk to the desired maximum height.
- 2. Press the "M" button once, and "S-" will appear on the Display. Immediately follow by pressing the UP button once, so the "S-" flashes once.
- 3. Hold the "M" button until the Display shows "999" then changes to numeric value of new upper limit.

#### To set a new minimum desk height:

- l. Use the UP or DOWN buttons to bring the desk to the desired minimum height.
- 2. Press the "M" button once, and "S-" will appear on the Display. Immediately follow by pressing the DOWN button once, so the "S-" flashes once.
- 3. Hold the "M" button until the Display shows "000" then changes to numeric value of new lower limit.

#### Removing adjusted maximum and minimum heights:

- l. Press the "M" button once and the display will show "S-".
- 2. Hold the "M" button again until the display shows "555" then changes to the current numeric height setting.

Note: If memory settings were previously set outside of the new minimum and maximum height settings, they will default to the new minimum and maximum settings. To set new minimum and maximum height settings outside of the current settings, you will need to first remove the current minimum and maximum settings.

#### DESK RESET PROCEDURE

If your desk stops functioning or you have an Advanced keypad and see an error code in the display, try to reset your desk using the following reset procedure. Be sure to write down the error code as you may need it later.

1. Press and hold the DOWN button for about 30 seconds, or until the LED display reads "RST".

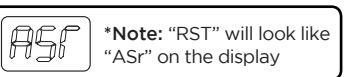

- 2. Release the DOWN button.
- 3. Press and hold the DOWN button again until the desk lowers all the way down, then rises slightly and stops.
- 4. Release the DOWN button again. At this point your desk should have been reset and you should see a number in the display if you have an Advanced keypad.

If your desk still does not function after the reset procedure or if the reset procedure is not working, please contact us at 800.349.3839 and have your error code available.